# Unterrichtsablauf

## 01 Unterrichtsblock

### Ziele

- S erkennen die dünne Grenze zwischen Legalität und Illegalität.
- S kennen die Rechtssituation im Bezug auf Computerkriminalität im Überblick und können Beispiele aus dem Alltag nennen
- S erhalten einen Überblick über die Entwicklung der Computerkriminalität.

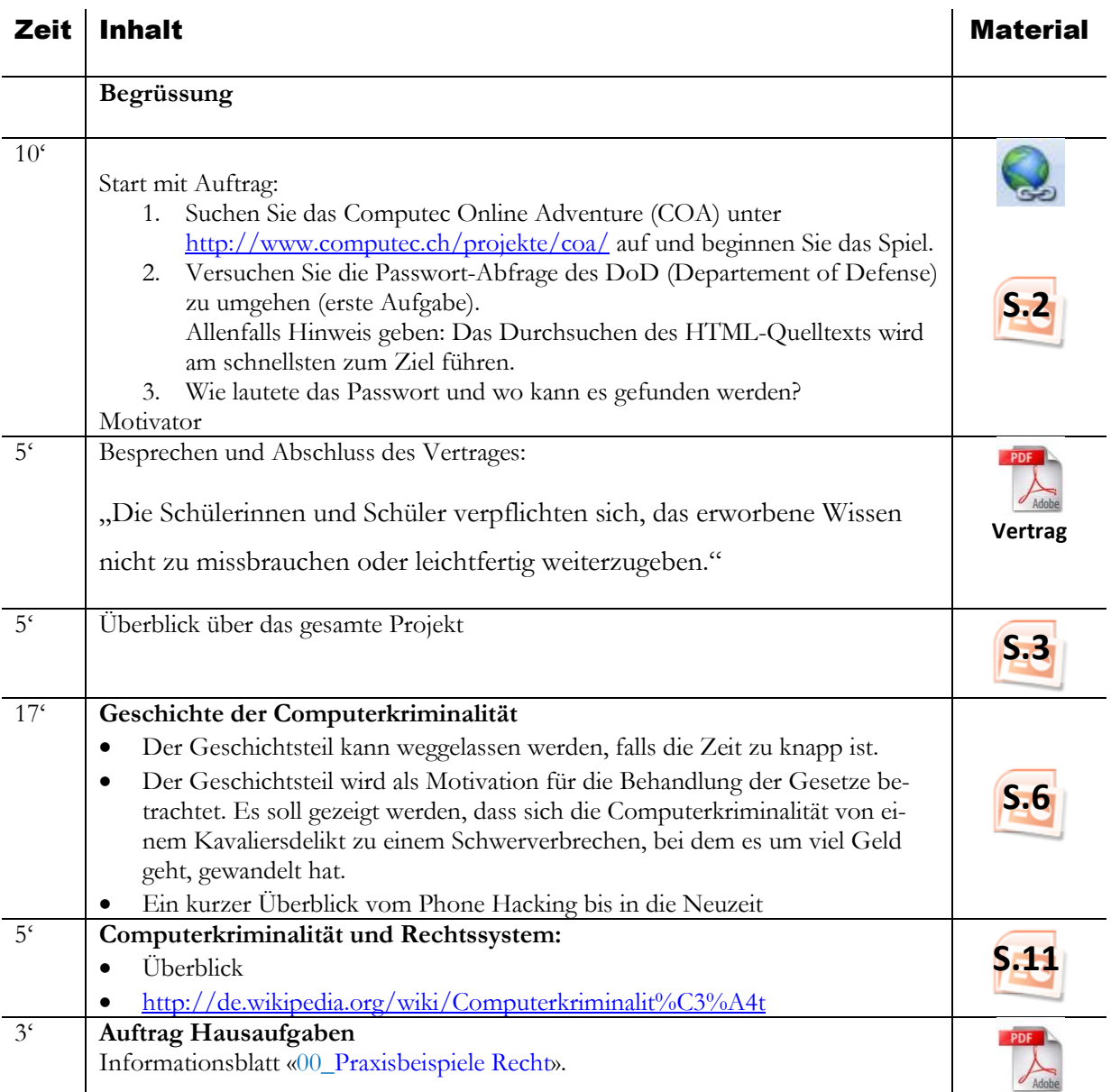

### Hausaufgaben

Informationsblatt «00\_Praxisbeispiele Recht» lesen. Evtl. auftauchende Fragen aufschreiben. (Rechtsfragen sind für die Lehrperson sehr schwierig zu beantworten – auch die Juristen scheuen sich konkreter Aussagen.)

## 02 Unterrichtsblock

#### Ziele

- S wissen, was eine IP ist und verstehen deren Funktion.
- S kennen IPv4.Sie wissen, dass IPv6 der Nachfolger ist.
- S können die IP-Adresse am eigenen Gerät bestimmen.
- S kennen die grundlegenden Shell-Befehle (ipconfig /all, ping) und können sie anwenden.
- S. wissen was Mapping (ICMP-Request) ist und wozu es dient.

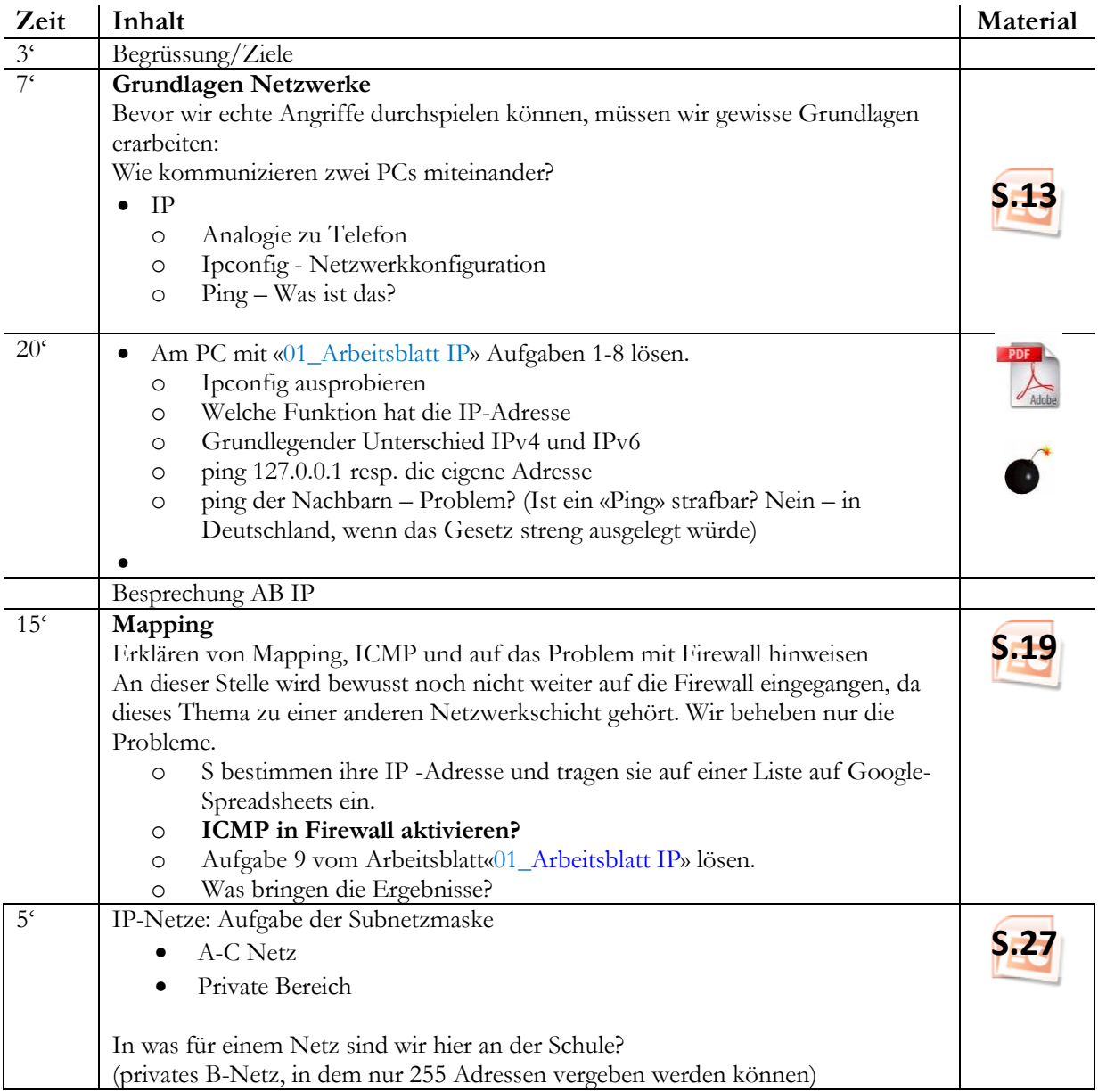

### Hausaufgaben

- IP der Geräte Zuhause bestimmen, und wie lautet die Subnetzmaske, was für ein Netz ist es (A, B, C)
	- Antworten in Forum der Gruppe EFI schreiben
- Text zu «02\_Hackerparagraf Auch die Aufpasser müssen aufpassen» lesen und die Kontrollfragen beantworten.

## 03 Unterrichtsblock

### Ziele

- S kennen neben der IP-Adresse auch die MAC-Adresse und können diese am eigenen Gerät bestimmen.
- S wissen, was eine MAC-Adresse ist und kennen deren Funktion.
- S verstehen, warum es beide Adressen braucht.
- S wissen. was die Aufgabe der ARP-Tabelle ist und können sie mit «arp –a» anzeigen.
- S können den Protokollablauf des ARP nachvollziehen.

### Vorbereitungen

- Wiki einrichten
- Google Spreadsheet einrichten für MAC-, IP-Adressensammlung Link dazu auf Netzlaufwerk ablegen

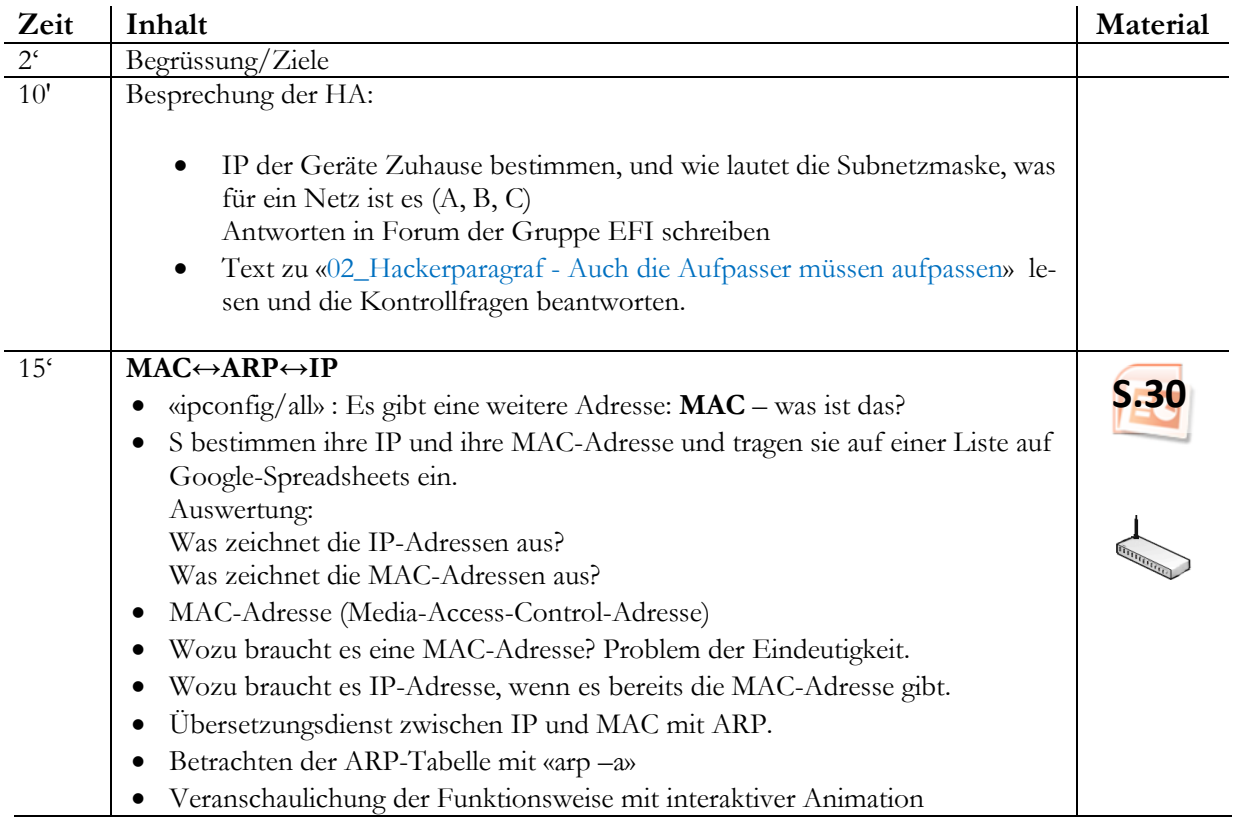

#### 28' **Wireshark – Demonstration und Übung**

- Sichtbarmachen des ARP-Ablaufes
- Übung «03\_Arbeitsblatt ARP untersuchen mit Wireshark»
- Benutzung von Wireshark ist in CH erlaubt. Der Missbrauch von mitgeschnittener Information ist strafbar.
- In Deutschland ist bereits das Installieren von Wireshark strafbar‼‼
- Letzte Aufgabe des Arbeitsblattes: S schreiben ihre Darstellung des Protokollablaufes in ein Wiki. Dann können die Lernenden alle direkt die anderen Versionen lesen und beurteilen. Sollte die Zeit nicht reichen, dann kann dieser Auftrag als Hausaufgabe abgearbeitet werden.
- Besprechung des Arbeitsblattes.

#### Reserve/Hausaufgaben

Arbeitsblatt «04\_Mit ARP den ARP-Cache manipulieren»

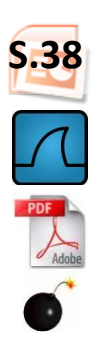

## 04 Unterrichtsblock

### Hinweis

Dieser Unterrichtsblock benötigt sicher mehr als eine Lektion!

### Ziele

- S. wissen was Dienste, Protokolle und Ports sind.
- Sie kennen den Zusammenhang dieser drei Begriffe und können diesen anhand eines einfachen Schichtenmodells erklären.
- S. können gängige Dienste aufzählen und wissen, welche Protokolle und welche Ports dazugehören.
- S. wissen wie das Hybridschichtenmodell in seinen Grundzügen funktioniert.
- S. können die Aufgaben der einzelnen Schichten erklären.

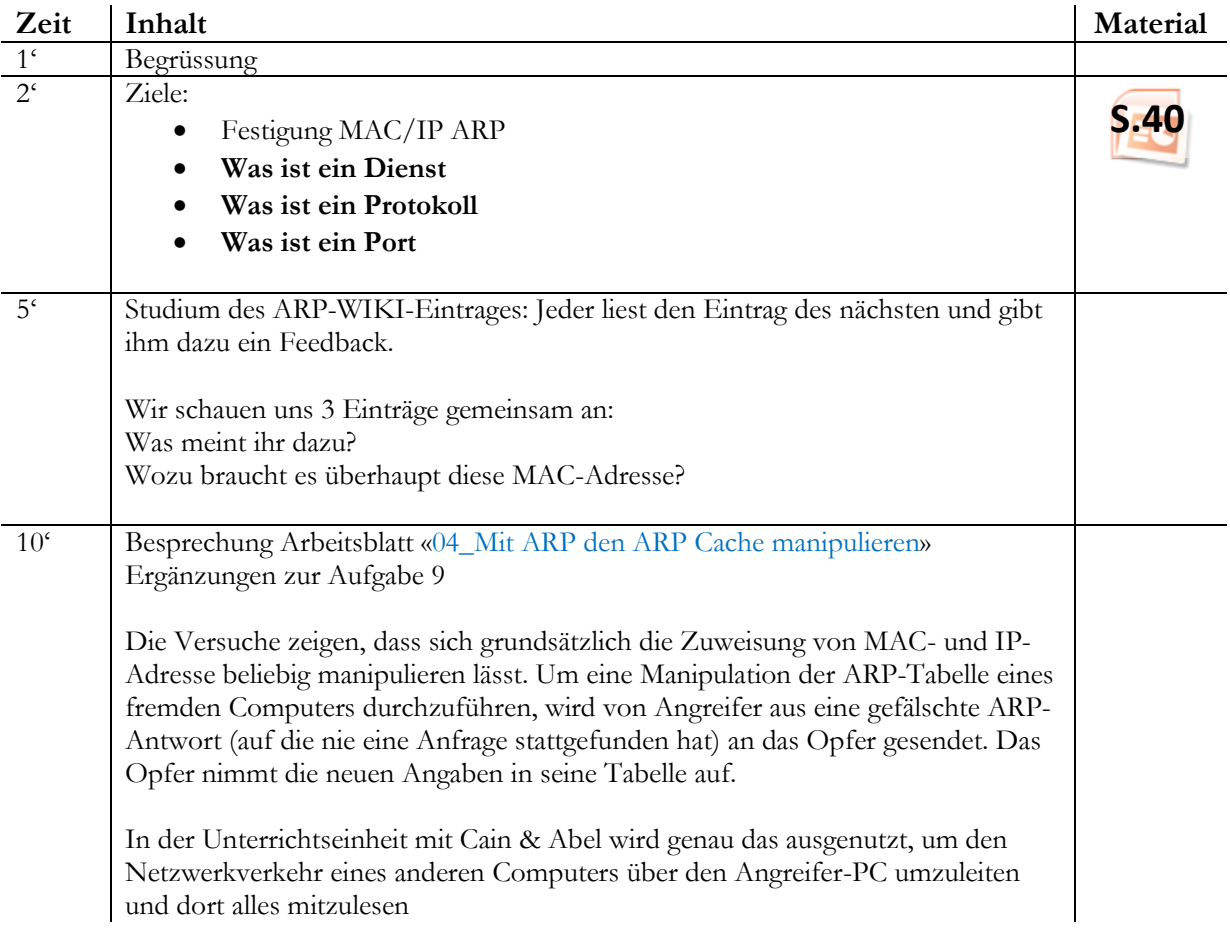

#### **Doppellektion**

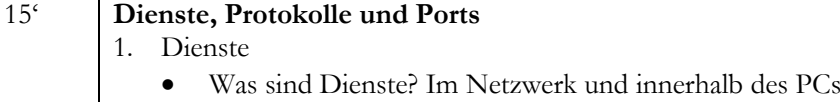

2. Protokoll

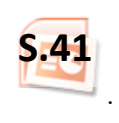

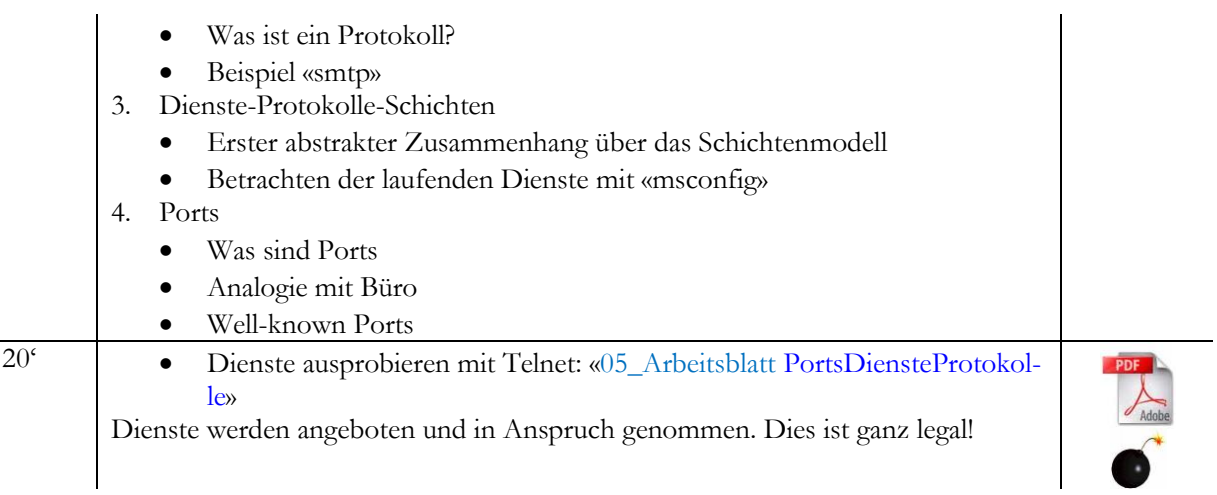

#### **Doppellektion**

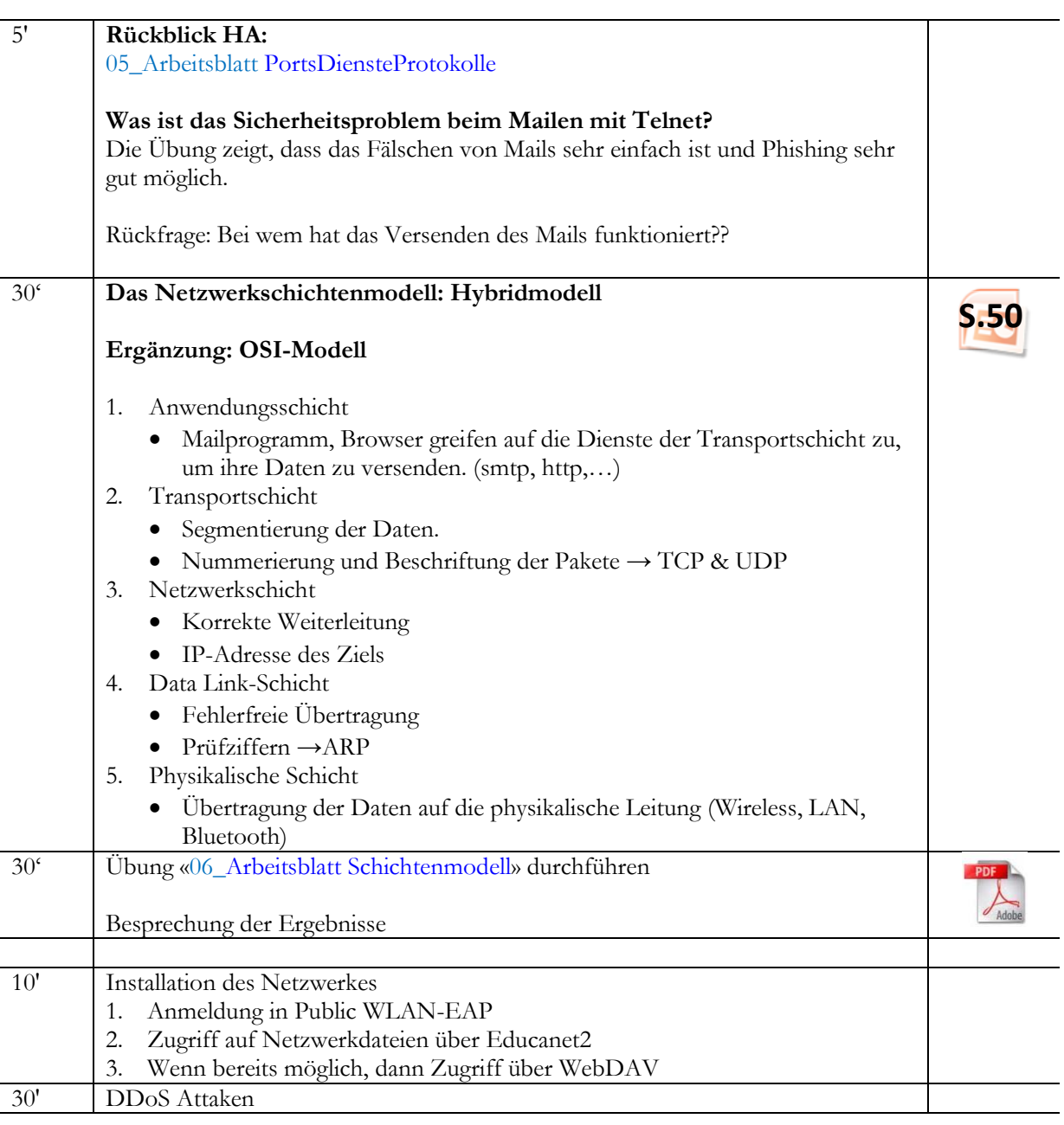

Nun haben wir das Rüstzeug, um eine DDoS-Attacke durchzuführen:

Davor will ich aber von euch die Unterschrift, dass ihr das Wissen, das ihr hier erwerbt nie missbraucht.

#### DoS:

Als Denial of Service (kurz DoS, englisch für: Dienstverweigerung) wird in der [digitalen Datenverarbeitung](http://de.wikipedia.org/wiki/Digitale_Datenverarbeitung) die Nichtverfügbarkeit eines Dienstes bezeichnet, der eigentlich verfügbar sein sollte. Obwohl es verschiedene Gründe für die Nichtverfügbarkeit geben kann, spricht man von DoS in der Regel als die Folge einer Überlastung von Infrastruktursystemen. Dies kann durch unbeabsichtigte Überlastungen verursacht werden oder durch einen mutwilligen Angriff auf einen [Ser](http://de.wikipedia.org/wiki/Server)[ver,](http://de.wikipedia.org/wiki/Server) einen [Rechner](http://de.wikipedia.org/wiki/Computer) oder sonstige Komponenten in einem [Datennetz.](http://de.wikipedia.org/wiki/Datennetz)

Wir spielen nun so eine Attacke durch

- Zuerst ganz simpel: mit ping auf meinen Rechner
- 1. Schauen, dass alle im Public-Netz per WLan verbunden sind
- 2. Ich gebe meine IP bekannt und zeige euch meinen Netzwerktraffic
- 3. Ihr schiesst eure PINGs auf mich los und wir beobachten die Netzlast auf meinem Rechner

#### Nun nehmen wir ein Tool zur Hilfe

LOIC -Low Orbit Ion Cannon (fiktive Massenvernichtungswaffe aus einem Spiel) und machen das gleiche damit.

- 1. Ich starte XAMPP und lasse die Lernenden die Webseite meines XAMPP besuchen.
- 2. Wir beobachten den Netzwerkverkehr?
- 3. Wir starten LOIC
- 4. Wir beobachten den Netzwerkverkehr
- 5. Wir versuchen erneut die Webseite zu besuchen
- 6. Ich deaktiviere die Firewall
- 7. Wir versuchen erneut die Webseite zu besuchen
- 8. Wir beobachten den Netzwerkverkehr

Wo liegt jetzt noch der Unterschied zum Angriff auf öffentliche Server? Wir müssen die IPs der Webserver wissen. Mit nslookup ist das aber keine Sache

Nehmen wir als Beispiel den Angriff als Protestaktion von Anonymus bei der Sperrung der Konti von Wikileaks

nslookup liefert bei der Suche nach [www.postfinance.ch1](http://www.postfinance.ch/)94.41.166.33 Gibt man diese IP ein, dann landet man tatsächlich auf der Seite der Postfinance.

Und schon könnte es losgehen.

## 05 Unterrichtsblock

#### Ziele:

- S können einen Portscan durchführen.
- S kennen verschiedene Ports und deren Bedeutung.
- S erkennen die zentrale Funktion der Firewall.
- S vertiefen die bisher erlernten Konzepte.

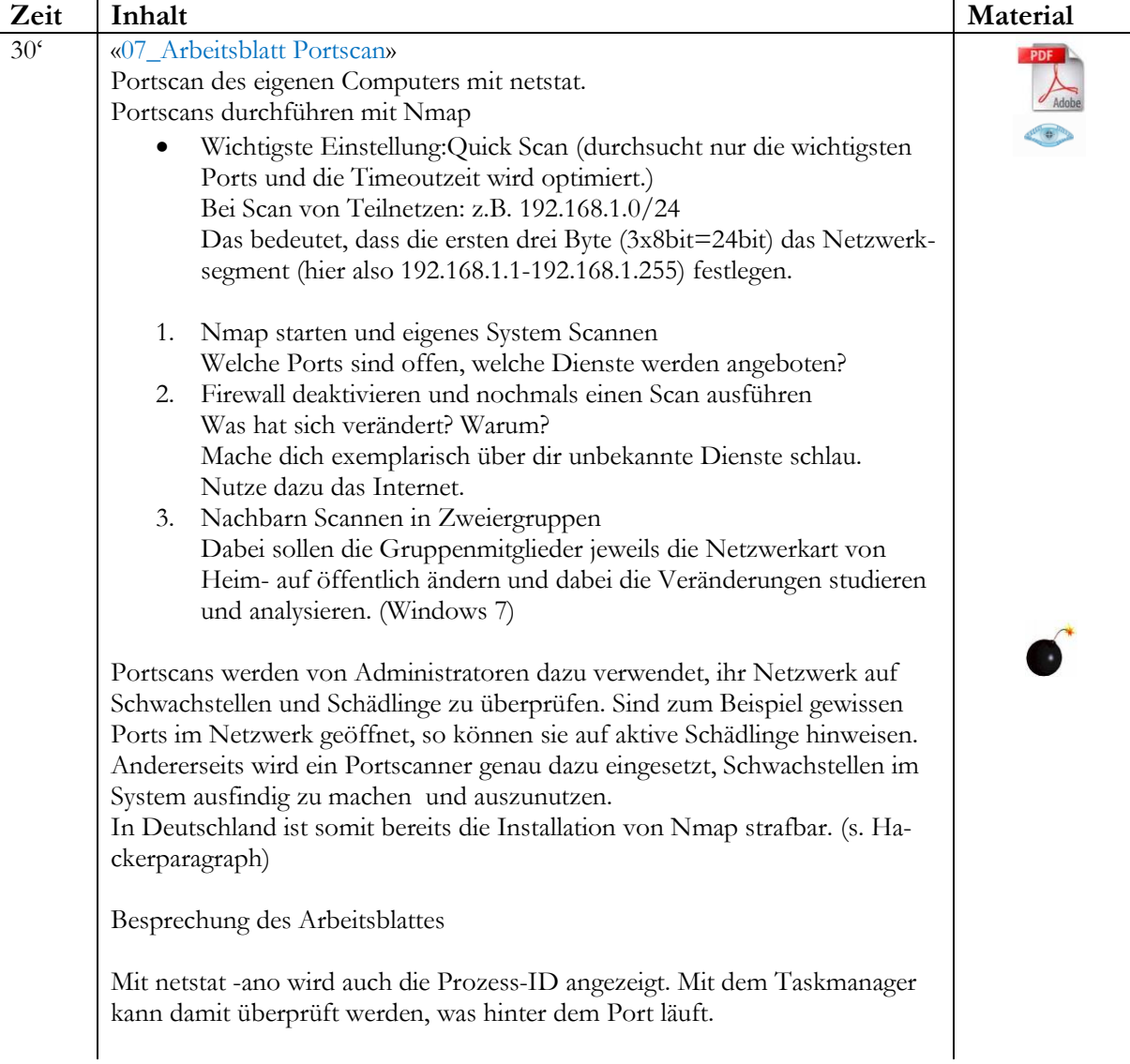

### Hausaufgaben

Eventuell «Warriors oft he net» schauen.Arbeitsblatt «08\_Arbeitsblatt Warriors of the net» bearbeiten.

## 06 Unterrichtsblock

### Hinweis

Dieser Unterrichtsblock benötigt sicher mehr als eine Lektion!

#### Ziele:

- Swerden auf die Risiken und möglichen Auswirkungen ihres Handelns im Internet sensibilisiert.
- S vertiefen das Wissen Rund um das ARP.
- S erkennen Schutzmassnahmen, um das Risiko zu reduzieren.

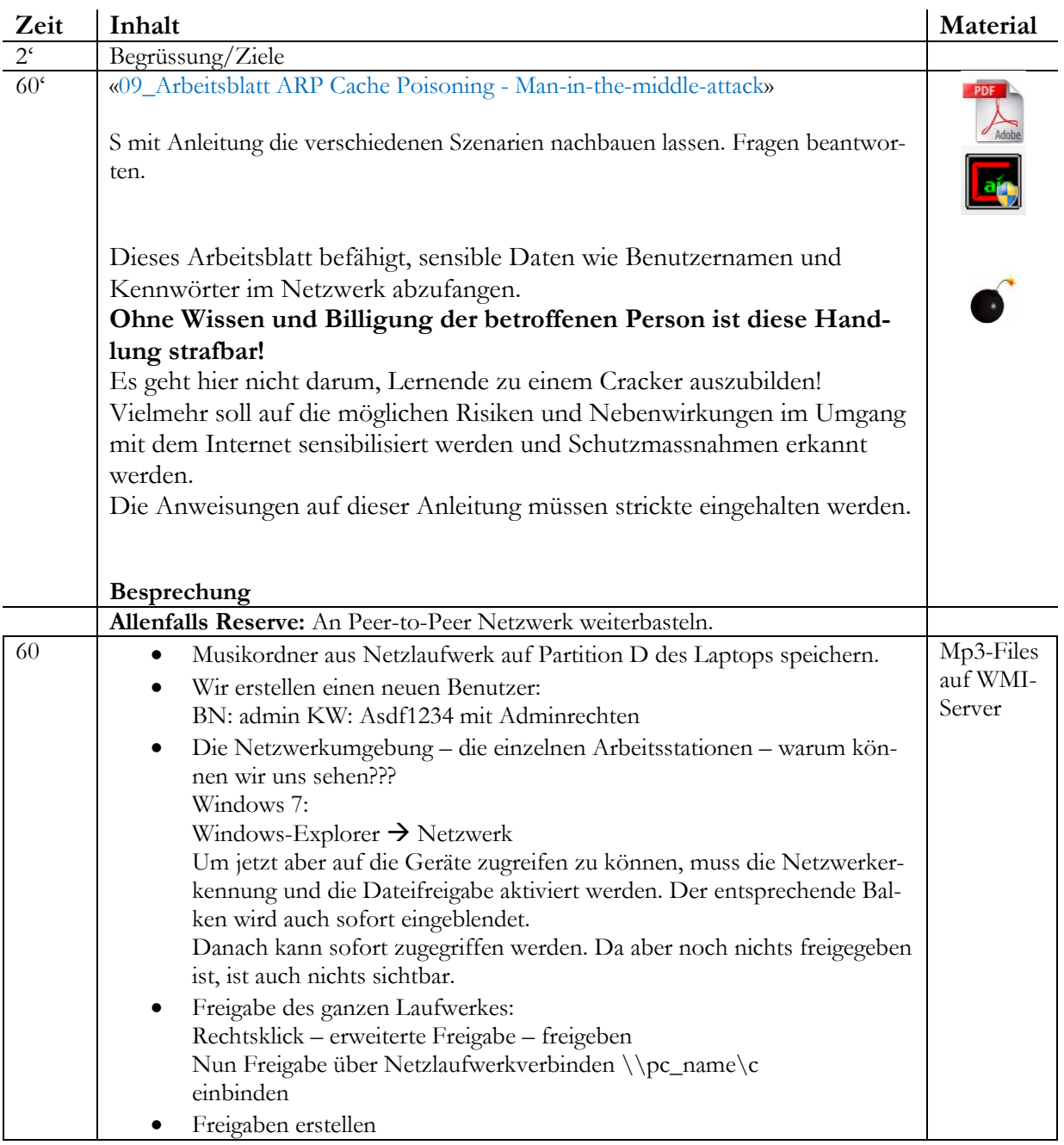

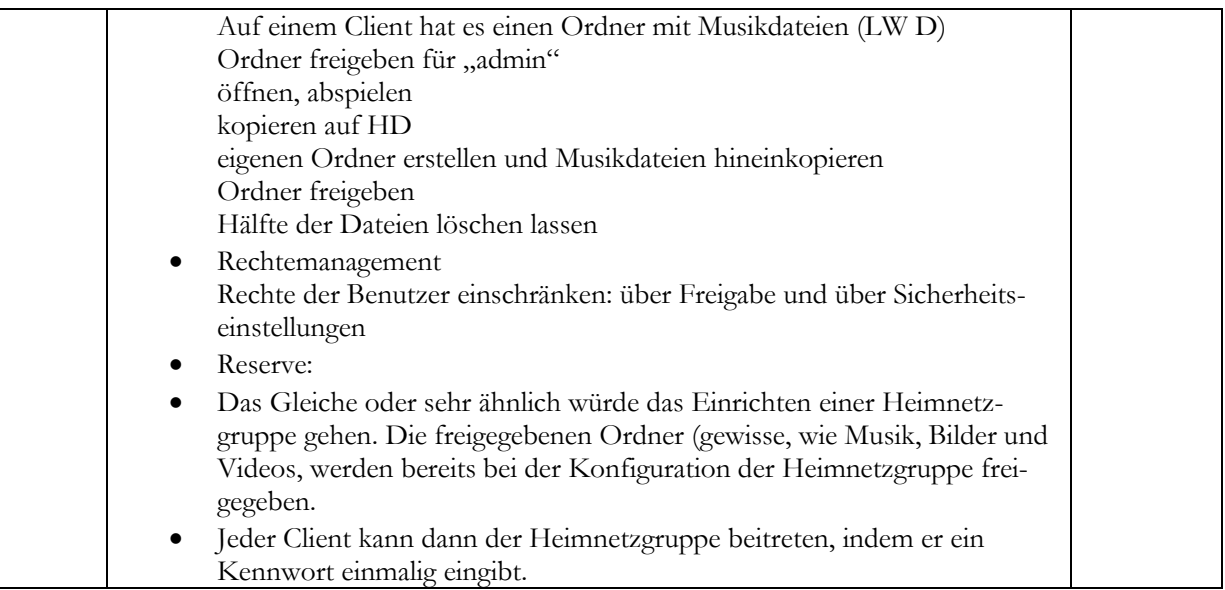

#### **Ausblick:**

kleine Prüfung über die Grundlagen der Netzwerktechnik.